# How to Add UI Elements Dynamically in Web Dynpro

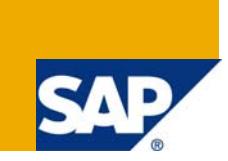

## **Applies to:**

Web Dynpro for Java UI development, SAP NetWeaver 2004. For more information, visit the [User Interface Technology homepage](https://www.sdn.sap.com/irj/sdn/nw-ui).

#### **Summary**

This article briefly describes how to create User Elements dynamically in web dynpro for java and how create context and bind them to dynamically created UI elements.

**Author:** Arnab Pal

**Company:** TATA Consultancy Services

**Created on:** 21 July 2009

#### **Author Bio**

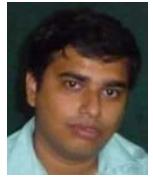

Arnab Pal is a BE in Information Science and engineering. He is working with Tata Consultancy Services for nearly 2 years. He is working in SAP Enterprise portal for 1 year mainly in Java Web Dynpro programming.

## **Table of Contents**

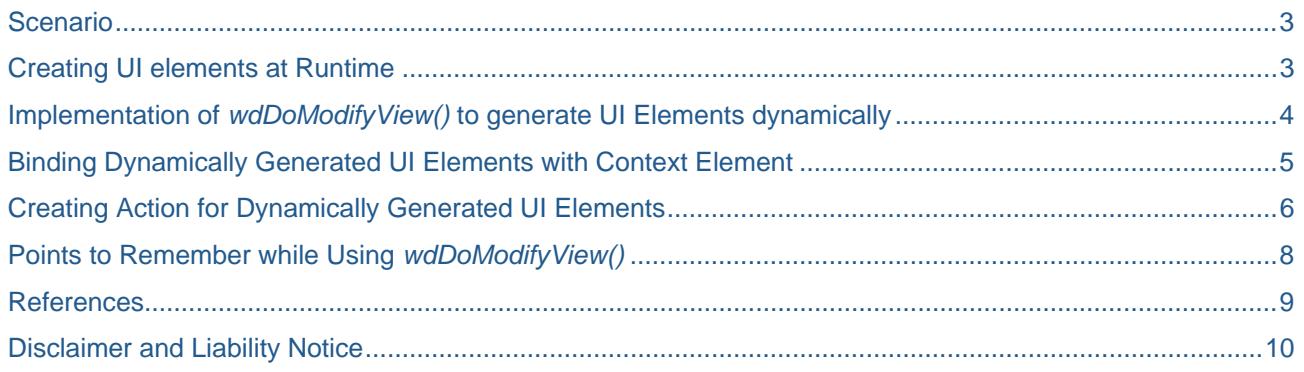

## <span id="page-2-0"></span>**Scenario**

There may be a situation when the number of UI elements to be added in the view may not be known during design time i.e. a context of unknown structure. In such cases the UI elements are to be generated during runtime. However it is preferred that Dynamic generation of user interface elements, context attributes if these are not known at design time since this is might affect the performance of the program.

## **Creating UI elements at Runtime**

Creation of user interface elements during runtime only possible from within the hook method *"wdDoModifyView ()"* which is present in the Web Dynpro view controller.

```
public static void wdDoModifyView (IPrivateDynamicUIGenerationView wdThis,
IPrivateDynamicUIGenerationView.IContextNode wdContext,
com.sap.tc.webdynpro.proqmodel.api.IWDView view, boolean firstTime)
    //@@begin wdDoModifyView
      if (firstTime) {
      // Add Code to generate UI dynamically here
      \}//@@end
   )
```
The following Parameters are related with *wdDoModifyView*:

- *wdContext :*It is used to access the root context node element of the view Controller
- *wdThis:* It is used to access the context of the controller, interface of the view controller and also to trigger plugs , events and access action objects.
- view: It is used to refer the layout of the view controller.
- *firsttime:* It is a Boolean type variable. It is true as long as the *wdDoModifyView* is called for the first time during the lifecycle of the view controller.

## <span id="page-3-0"></span>**Implementation of** *wdDoModifyView()* **to generate UI Elements dynamically**

Every UI element must have a layout manager assigned to it. The layout manager defines how the child UI elements will be arranged with the parent container. In the following example we will see how a new element is created, a new instance of layout manager is assigned to it and how the UI element is added to the root container.

```
public static void wdDoModifyView(IPrivatePdpassmtView wdThis,
IPrivatePdpassmtView.IContextNode wdContext,
com.sap.tc.webdynpro.progmodel.api.IWDView view, boolean firstTime)
//@@begin wdDoModifyView
if(firsttime){
//Get a reference to the root UI element container in the view Controller
IWDTransparentContainer RootCnt=(IWDTransparentContainer)view.
getElement("RootContainer");
//Create a Text view with the ID Text
IWDTextView Text=(IWDTextView)view.createElement(IWDTextView.class,"Text");
//Ceare an Instance of Layout for the new UI element
IWDGridData TextGridData=(IWDGridData)Text.createLayoutData(IWDGridData.class);
//Set the different properties of the UI layout
TextGridData.setColSpan(1);
TextGridData.setHAliqn(WDCellHAliqn.LEFT);
TextGridData.setVAlign(WDCellVAlign.TOP);
TextGridData.setPaddinqBottom(IWDGridData.DEFAULT PADDING BOTTOM);
TextGridData.setWidth("20%");
//Set the design properties of the New text view
Text.setDesign(WDTextViewDesign.EMPHASIZED);
Text.setTextDirection(WDTextDirection.LTR) ;
Text.setWrapping(true);
Text.setText("Dynamically Created Text View")
//Add the Text view to the Root Container
RootCnt.addChild(Text);
-1
//@@end
P,
```
In the above code module a TextView Element was dynamically created from within the wdDoModifyView(). An instance of the layout manager was created and assigned to the new TextView Element. Different Layout properties of the element were set. Then the new TextView element was added to the root container.

#### <span id="page-4-0"></span>**Binding Dynamically Generated UI Elements with Context Element**

Some of the dynamically generated UI element might require to be bind with a context element for proper functioning like InputFiled , drop downs ,radio buttons etc.The following example shows how to create a TextEdit UI element and bind it with a context element.

```
public static void wdDoModifyView(IPrivatePdpassmtView wdThis,
IPrivatePdpassmtView.IContextNode wdContext,
com.sap.tc.webdynpro.progmodel.api.IWDView view, boolean firstTime)
//@@begin wdDoModifyView
if(firsttime) {
//Get a reference to the root UI element container in the view Controller
IWDTransparentContainerRootCnt=(IWDTransparentContainer)view.
getElement("RootContainer");
//Create a Text Edit with the ID Text
IWDTextEdit TextEdit=(IWDTextEdit)view.createElement(IWDTextEdit.class,"Text");
//Create a Context Element for the new Text Edit Element
wdContext.getNodeInfo().addAttribute("TxtContext","com.sap.dictionary.string");
//Bind the Text Edit element with the new context "TxtContext"
TextEdit.bindValue(wdContext.getNodeInfo().getAttribute("TxtContext"));
//Add the Text view to the Root Container
RootCnt.addChild(TextEdit);
//@@end
)
```
**Note:** In the above code module the TextEdit element was created dynamically and a context "TxtContext" was also created from within the wdDoModifyView() and was binded with the new element. However it is preferred to create the Context Elements outside the wdDoModifyView () inside some other Function module as the wdDoModifyView() should be used for alteration of the view attributes not data attributes.

#### <span id="page-5-0"></span>**Creating Action for Dynamically Generated UI Elements**

Some of the UI elements may require actions associated with them for proper functioning as in case of a Button. As Event handlers cannot be created dynamically, Event handlers are created during design time only and then associated with dynamically created action of the corresponding UI elements. The below section shows an example of an event handler being created during design time and then it is associated with the action of a dynamically created Button UI element.

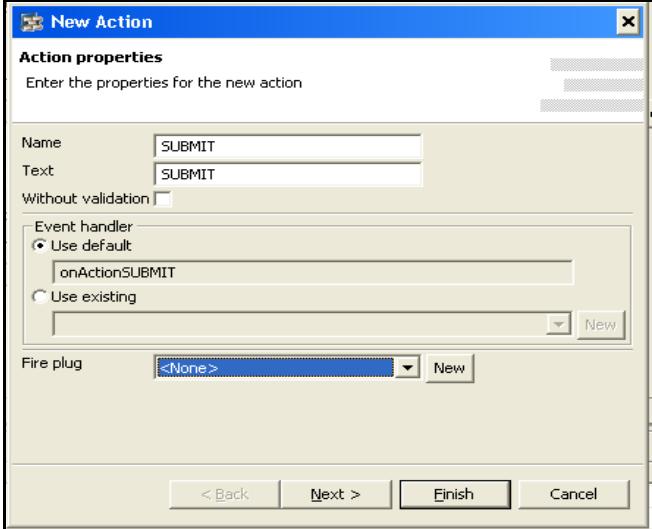

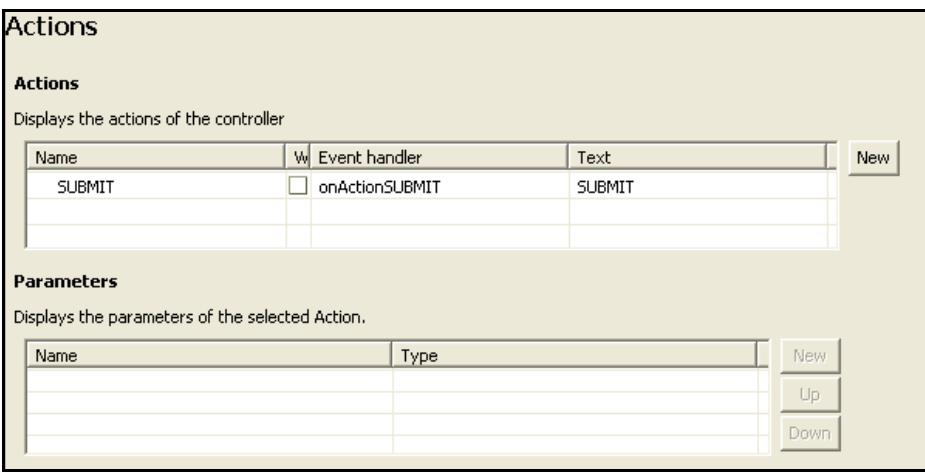

The above figure shows that an action has been created with an event handler during design time only which will be assigned to the dynamically created button.

```
public static void wdDoModifyView(IPrivateInnerCompView wdThis,
IPrivateInnerCompView.IContextNode wdContext,
com.sap.tc.webdynpro.proqmodel.api.IWDView view, boolean firstTime)
    //@@begin wdDoModifyView
      if(firsttime){
      //Get a reference to the root UI element container in the view
      //Controller
      IWDTransparentContainer RootCnt=(IWDTransparentContainer) view.
      getElement("RootContainer");
      //Dynamically Create a Button
      IWDButton button =(IWDButton) view.createElement(IWDButton.class,"Button");
      //Dynamically Create an Action and link with the Action Event
      //Handler created during design time
      IWDAction btnActn= wdThis.wdCreateAction
      (IPrivateDynamicView.WDActionEventHandler.SUBMIT,"Submit");
      //Set Action for the dynamically created Button
       button.setOnAction(btnActn);
      //Add the Button view to the Root Container
      RootCnt.addChild(button);
      -1
    //@@end
  <sup>}</sup>
```
The above code module shows that a button has been dynamically created and action has also been created for the corresponding button. The dynamically created action has been set with the Event handler created during design time. Now the programmer can write what ever code he wants within that event handler during design time only as show below.

```
public void
onActionSUBMIT(com.sap.tc.webdynpro.progmodel.api.IWDCustomEvent
wdEvent )
    //@@beqin onActionSUBMIT(ServerEvent)
            //Code to write for dynamically created Button
    //@@end-}
```
## <span id="page-7-0"></span>**Points to Remember while Using** *wdDoModifyView()*

Though one may find using the functionalities of the wdDoModifyView() very easy to play around with UI design of the view controller it is highly recommended not to use dynamic UI construction as it will introduce performance overheads. Following are the few points (among many recommended by SAP) to keep in mind while doing dynamic UI generation.

- Dynamic UI design should be done only when the maximum no of UI elements, or context elements are not known during design time.
- As little as possible coding should be done with in wdDoModifyView().
- The context nodes and attributes required for the dynamically created UI elements should be built from outside the wdDoModifyView() preferably either during design time or before entering the wdDoModifyView() module.
- The modification of UI elements should be done when the Boolean parameter **firsttime** is true. Doing the coding after it becomes false will mean there will be round trip every time there is an user interaction giving rise to performance overhead.
- After creation of the UI element it should be bind with a Context element and any further modification of the UI element should be controlled by manipulating the Context.

# <span id="page-8-0"></span>**References**

<https://www.sdn.sap.com/> <http://help.sap.com/> ["Inside Web Dynpro for Java"](http://www.sappressbooks.com/product.cfm?account=&product=H983) - Chris Whealy For more information, visit the **[SOA Management homepage](https://www.sdn.sap.com/irj/sdn/soa-management)**.

#### <span id="page-9-0"></span>**Disclaimer and Liability Notice**

This document may discuss sample coding or other information that does not include SAP official interfaces and therefore is not supported by SAP. Changes made based on this information are not supported and can be overwritten during an upgrade.

SAP will not be held liable for any damages caused by using or misusing the information, code or methods suggested in this document, and anyone using these methods does so at his/her own risk.

SAP offers no guarantees and assumes no responsibility or liability of any type with respect to the content of this technical article or code sample, including any liability resulting from incompatibility between the content within this document and the materials and services offered by SAP. You agree that you will not hold, or seek to hold, SAP responsible or liable with respect to the content of this document.